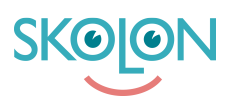

[Kunskapsbas](https://support.skolon.no/sv/kb) > [Vanlige spørsmål](https://support.skolon.no/sv/kb/vanlige-sp-rsm-l) > [Hvordan legger jeg inn en bestilling?](https://support.skolon.no/sv/kb/articles/hvordan-legger-jeg-inn-en-bestilling)

## Hvordan legger jeg inn en bestilling?

Niklas Ericsson - 2023-07-07 - [Vanlige spørsmål](https://support.skolon.no/sv/kb/vanlige-sp-rsm-l)

For å kunne bestille lisenser fra Skolon-biblioteket, må du være en Skolon-administrator.

Du finner flere artikler om hvordan du gjør bestillinger fra Skolon-biblioteket under kategorien ["Innkjøp via Skolon"](https://support.skolon.no/no/kb/innkj-p-via-skolon) eller i artikkelen ["Gjennomfør en bestilling".](https://support.skolon.no/no/kb/articles/gjennomf-re-et-kj-p)

Hvis du ønsker å plassere en bestilling via Skolon, men ikke selv er en Skolon-administrator, må du kontakte administratoren på skolen din. Hvis du ikke vet hvem Skolonadministratoren er på skolen din, kan du gjerne kontakte oss ved å bruke [følgende skjema](https://support.skolon.no/no/new-ticket).